# THE DIFFERENCE BETWEEN LEXIS.COM® AND LEXIS ADVANCE®

The Lexis Advance® service processes searches differently from searching the *lexis.com*® service. For example, Lexis Advance automatically distinguishes between natural language and words-and-commands searches. Just enter and go. **Please note these search command differences between Lexis Advance and** *lexis.com***:** 

## Lexis Advance offers some search word and command advantages over *lexis.com*:

#### LEXIS.COM

- Hyphenated words, e.g., pre-trial retrieves both pre trial and pre-trial but not pretrial.
- Uses the asterisk (\*) as the single character wild card, e.g., anders\*n or lars\*n.
- Recognizes only some commands from competing online legal publishers, e.g., BUT NOT = AND NOT.
- Some date restrictor commands from competing online legal publishers do not work at lexis.com.
- No search feedback is available to automatically help with your next steps.
- There is a **limit of 3,000 search** results documents.
- Enter up to **1,000-character searches**.

#### **LEXIS ADVANCE**

- Hyphenated words at Lexis Advance operate in a similar manner but retrieve the non-hyphenated word as well, i.e., pre-trial retrieves pre-trial, pre trial and pretrial.
- Uses the industry-standard question mark (?) as the single character wild card, e.g., anders?n or lars?n.
- Recognizes additional commands from competing online legal publishers, e.g., BUT NOT = AND NOT, AND NOT = ANDNOT, +p = pre/p, +s = pre/s and +n = pre/n.
- Date restrictor commands from competing online legal publishers work at Lexis Advance, i.e., da(aft 2000) or da(before 2000) or da(2000) or da(bef 2000 and aft 1997). Additionally =, < and > work at Lexis Advance.
- Get feedback on each search results page automatically. See clearly which search words and which commands were recognized so you can change course, if needed.
- There is no limitation on search results documents.
   Start broad and use the filters on the results screen to home in on the documents you need.
- **Enter up to 3,000 characters** in the Lexis Advance Red Search Box.

### Lexis Advance search words and commands mirror lexis.com in these instances:

#### LEXIS.COM

- lexis.com processes words and connectors in searches in this order:
  - 1. OR
  - 2. /n, pre/n, NOT /n,
  - 3. /s,
  - 4. /p.
  - 5. /seg,
  - 6. NOT /seg, AND, AND NOT

Smallest proximity connectors (e.g., /n) process before larger proximity connectors, e.g., /5 processes before /10.

- lexis.com recognizes many segment command variations. For example, search JUDGE(ginsberg) instead of JUDGES(ginsberg), and you'll still get results.
- lexis.com allows you to search within your results set, i.e., use the FOCUS™ feature to refine your results.
- At lexis.com, a space between search **terms** is read as a space, and the terms are treated as a phrase, i.e., disparate impact.

#### **LEXIS ADVANCE**

 Lexis Advance processes words and connectors in the same order as lexis.com.

Lexis Advance recognizes virtually the **same** segment commands and variations.

Lexis Advance also supports all lexis.com date commands.

- Lexis Advance also allows you to search within your result set. Use the **Search Within** Results box.
- Lexis Advance also reads a space as a space and treats search terms such as disparate impact as a phrase.

### These search commands operate differently at Lexis Advance than at lexis com.

### SPECIAL (BOOLEAN) COMMAND

### **Quotation marks and**

### use of "wild cards"

### Quotes and use of the & connector

### LEXIS.COM

Wild cards, e.g., !, do operate when nested within quotation marks, e.g, "operat!"

& will operate as AND when nested within quotation marks.

### **LEXIS ADVANCE**

Wild cards do not operate as wild cards when nested within quotation marks, i.e., Lexis Advance returns exact matches to the words in quotes.

& does not operate as AND when nested within quotation marks. Lexis Advance returns exact matches to the words in auotes.

### SPECIAL (BOOLEAN) COMMAND

### **Proximity connectors**

- /s (within sentence)
- /p (within paragraph)
- /seg (within segment)

#### LEXIS.COM

Proximity **approximates** ends of sentence/ends of paragraph/ends of segment.

#### **LEXIS ADVANCE**

The /s, /p and /seg proximity connectors are **translated into /n** (within a specific number of words) commands:

- /s = /25 (within 25 words)
- /p = /75 (within 75 words)
- /seg = /100 (within 100 words)

You can enter your own specific /n command, e.g., /30 as an alternative to /s if you wish to cast a wider net. The Lexis Advance /n approach gives you more precision versus the *lexis.com* approach, which depends on the style of the author, who may use many words to capture ideas or only a few words to capture ideas.

Lexis Advance provides exact matching based upon proximity distance; i.e., **noise** words are counted.

### Proximity connector—noise words

Replace a character/

wild card for word

ALLCAPS/NOCAPS

root/suffix

command

**lexis.com** skips noise words, e.g., the, an, for, etc., when you look for matches in a proximity search, so broader results will be retrieved.

! finds word roots/suffixes only, i.e., it cannot be used in the middle of a word.

**Supported** (but very rarely used), e.g., *ALLCAPS(AIDS)* will find *AIDS* but not *aids*.

**Supported** (but very rarely used), e.g., *PLURAL* (*job*) finds *Steve Jobs* and *jobs market* but not *job creation*.

\* and! are equivalent in Lexis Advance, i.e., they will find word roots/suffixes when added to a root of at least three characters.

Currently these commands are **not supported**.

Currently these commands are **not supported**.

To search for the singular or plural form, use quotes. For example, use "dog" for singular or "dogs" for plural.

Singular/plural command

Learn more about Lexis Advance searching. Visit Lexisnexis.com/Advanceyourresearch

At-a-Glance <u>Quick Reference Guide</u> Show-Me-How <u>Video</u> On-Demand <u>Webinar</u> Lexis Advance Terms & Connectors <u>Literature</u>
Lexis Advance Segments <u>Literature</u>

Step-by-Step Help
Online Tutorial

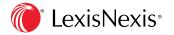